# ~ Quick けあ Build34 ピックアップ ~

#### (施設サービス)

今回ご提供させていただきます『Build34』について、Build33 から変更/追加された内容のうち、ポイントとなる項目 をピックアップし、各システムに分けてご紹介いたします。なお、仕様変更など重要な項目も含まれておりますので、 必ずご確認していただきますようお願い致します。

### ・ ピックアップポイント

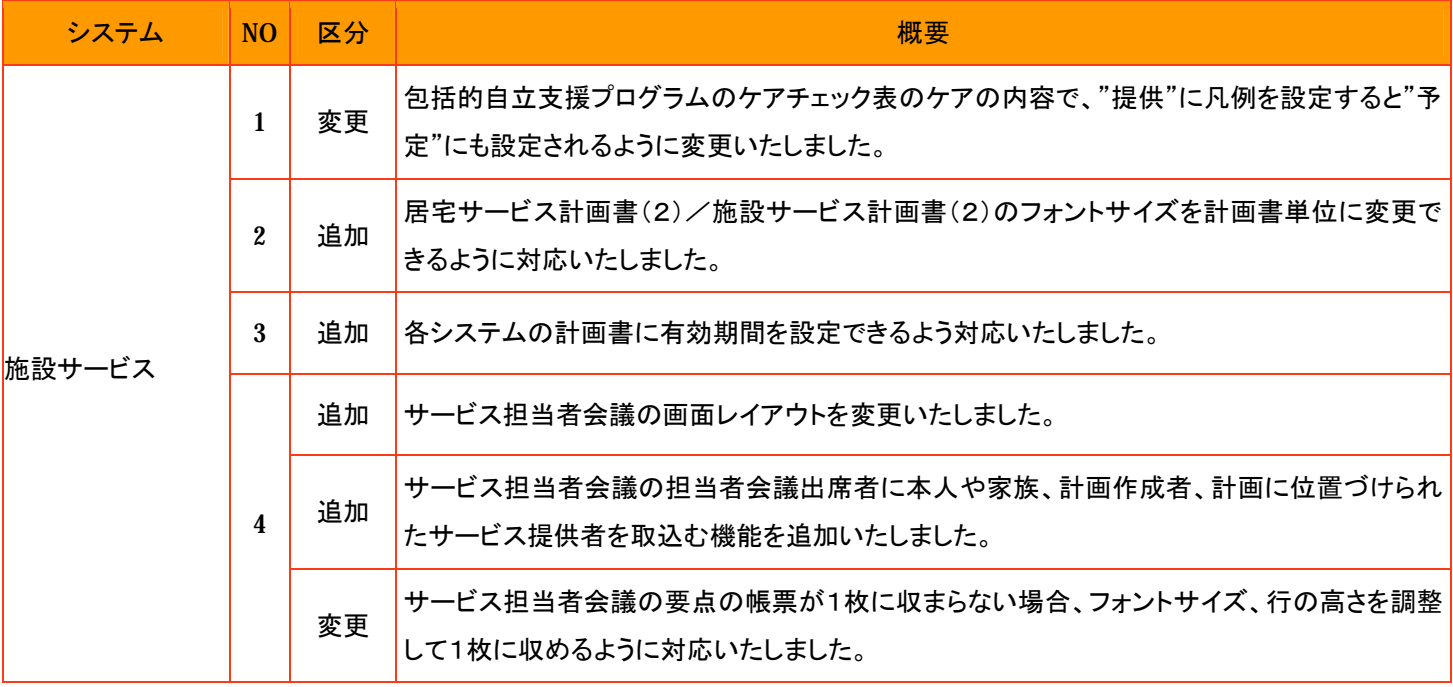

1. 包括的自立支援プログラムのケアチェック表のケアの内容で、"提供"に凡例を設定すると"予定"にも設定される ように変更いたしました。

[メニュー]:居宅介護支援/施設サービス->アセスメント->包括的自立支援プログラム

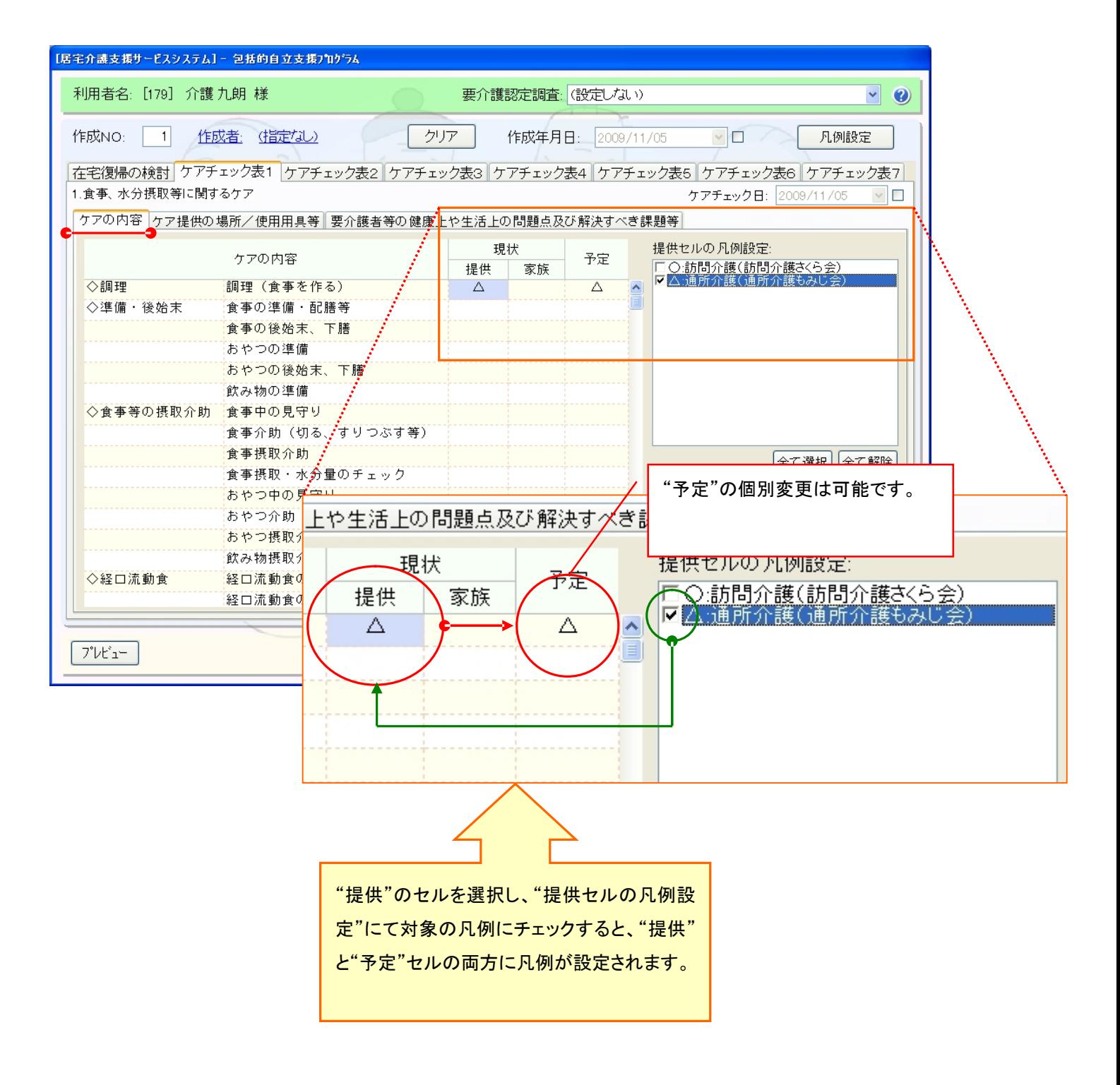

- 2. 居宅サービス計画書(2)/施設サービス計画書(2)のフォントサイズを計画書単位に変更できるように 対応いたしました。
	- [メニュー]:居宅介護支援-> ケアプラン->居宅サービス計画書 [メニュー]:施設サービス-> ケアプラン->施設サービス計画書

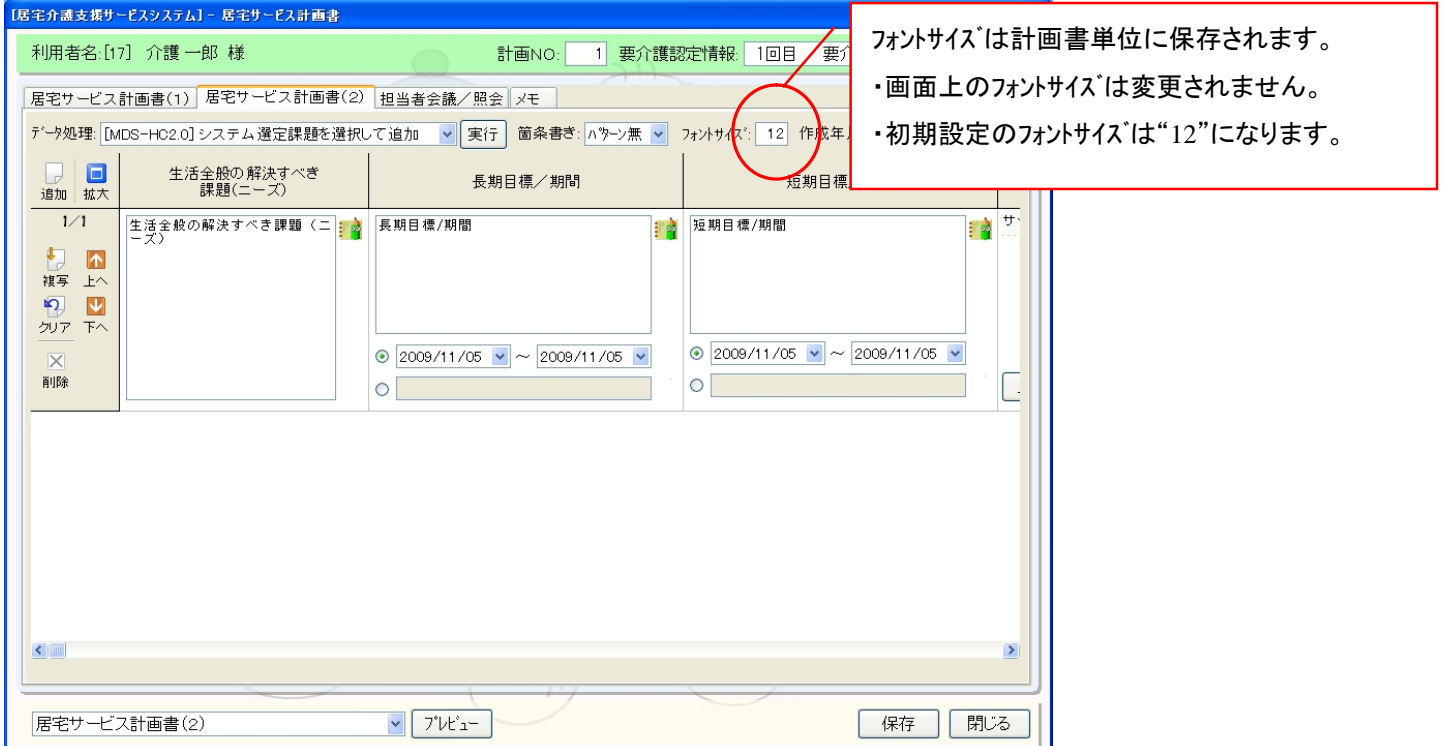

[メニュー]:居宅介護支援 -> ケアプラン -> 居宅サービス計画書

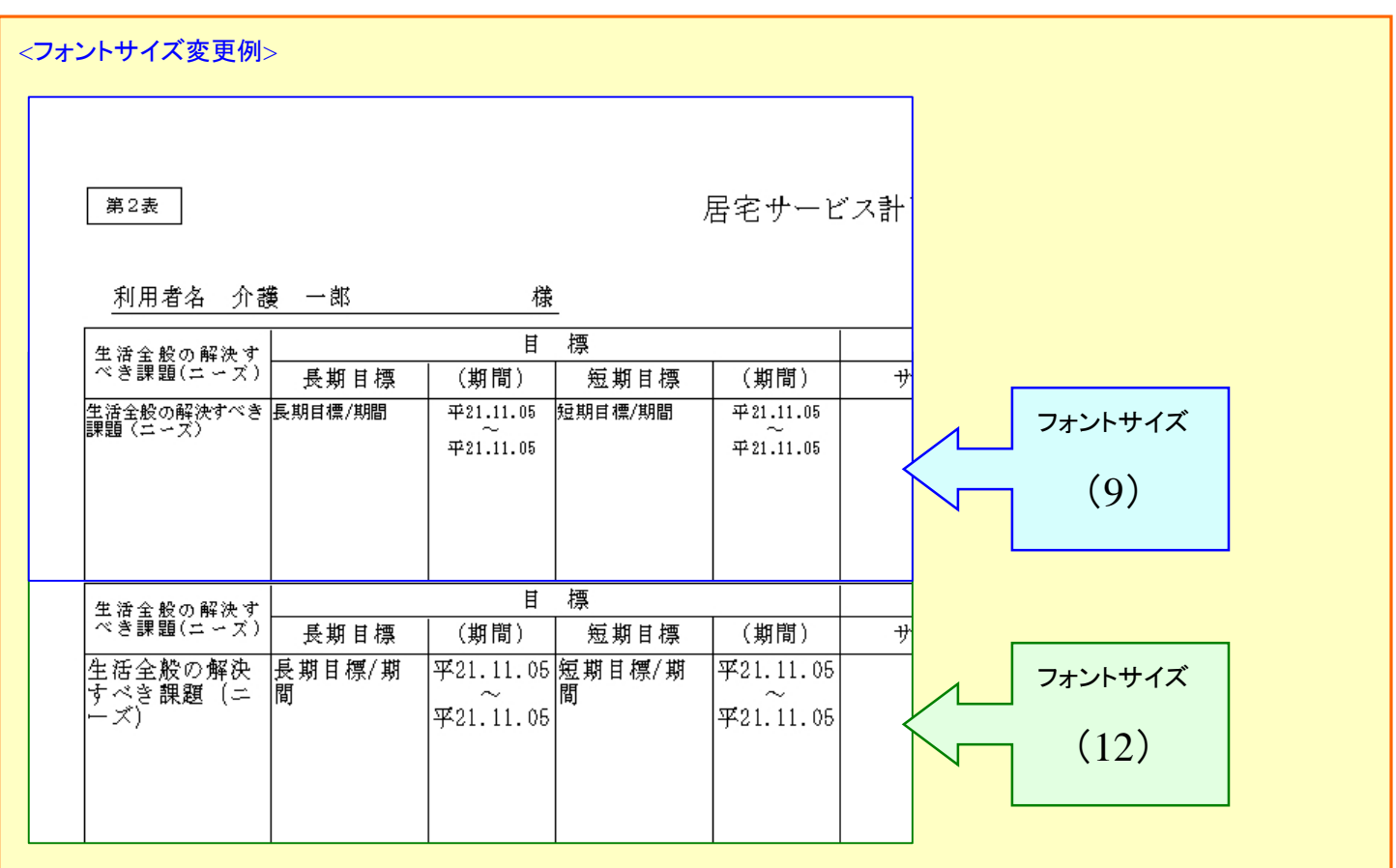

- 3. 各システムの計画書に有効期間を設定できるよう対応いたしました。
- [メニュー]:施設サービス -> ケアプラン -> 施設サービス計画書

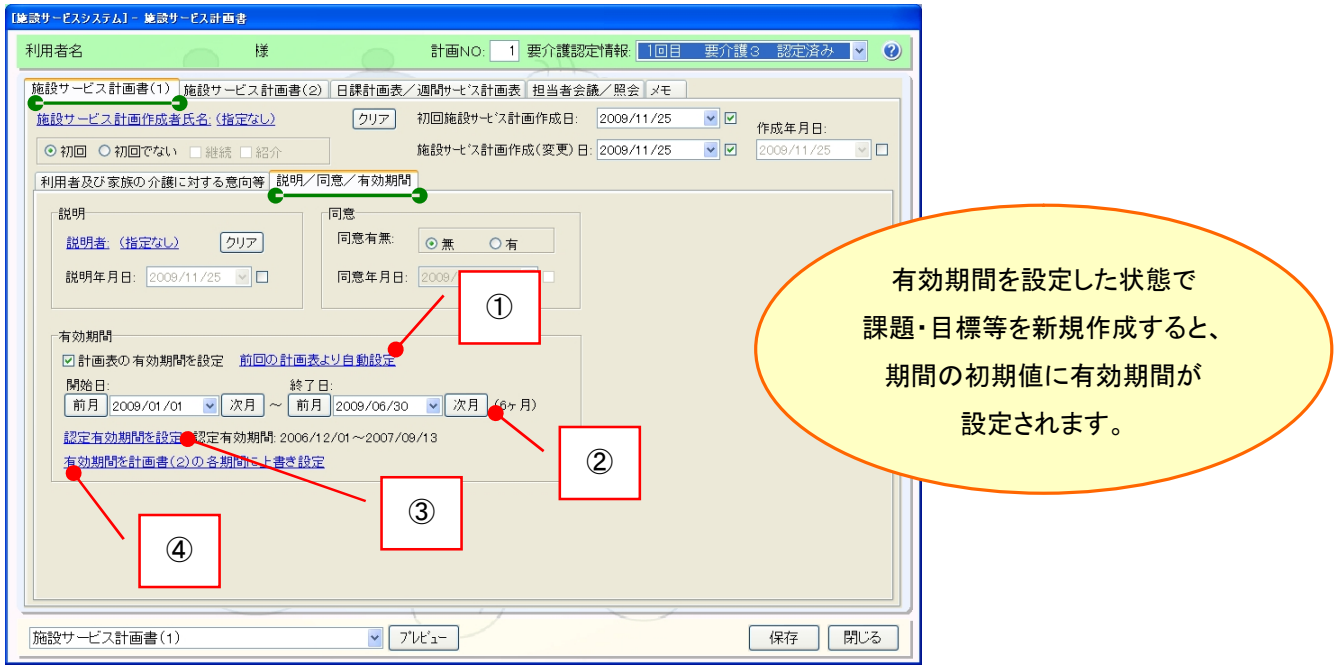

## 《有効期間の設定方法》

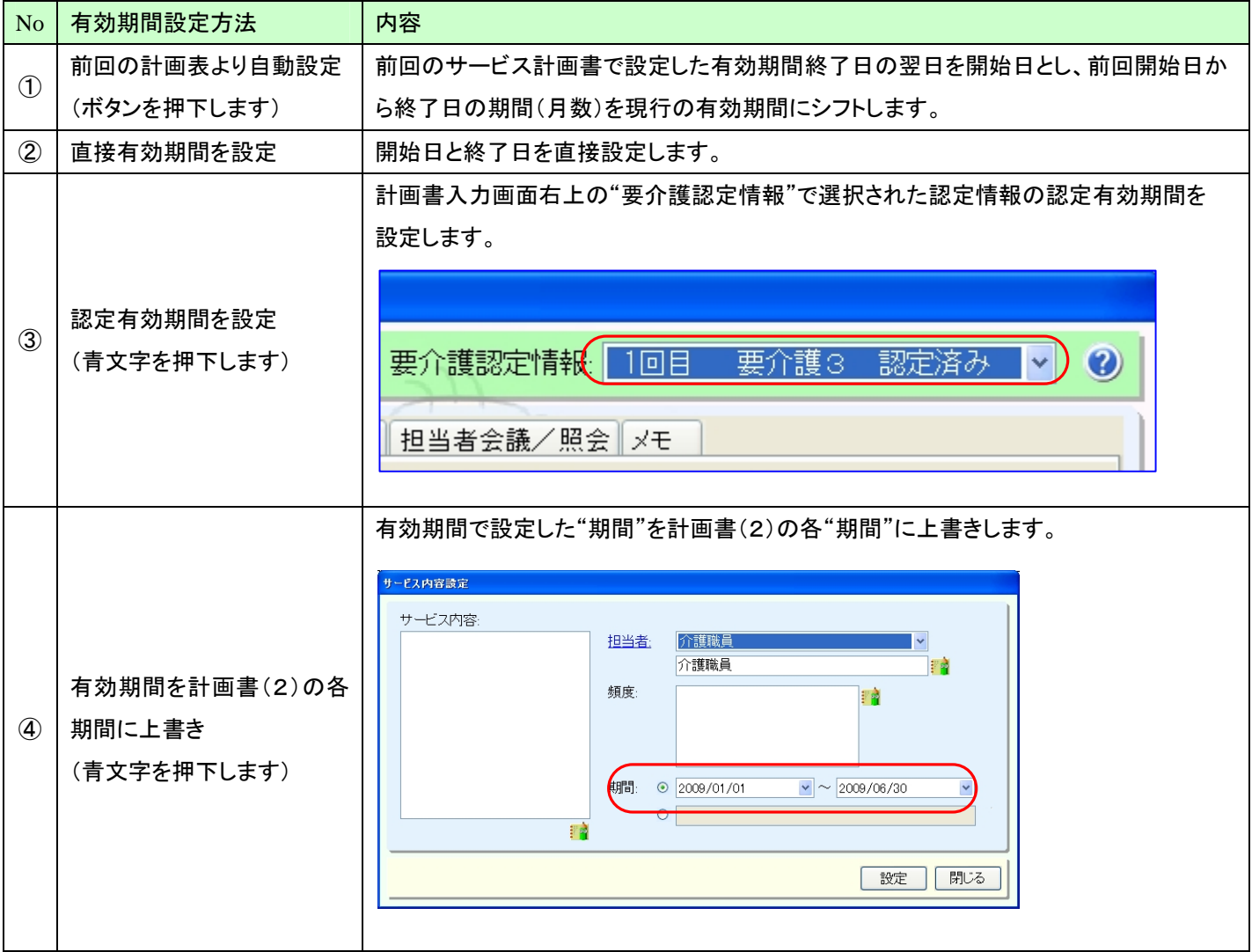

#### 《有効期間による計画書の抽出方法》

サービス計画書の画面のみ抽出条件に"その他条件"が追加されています。その他条件では、計画書作成時に登録し た「有効期間」で利用者の抽出が行なえます。

例:2009 年 6 月にサービス計画書の有効期限が切れる利用者を抽出する

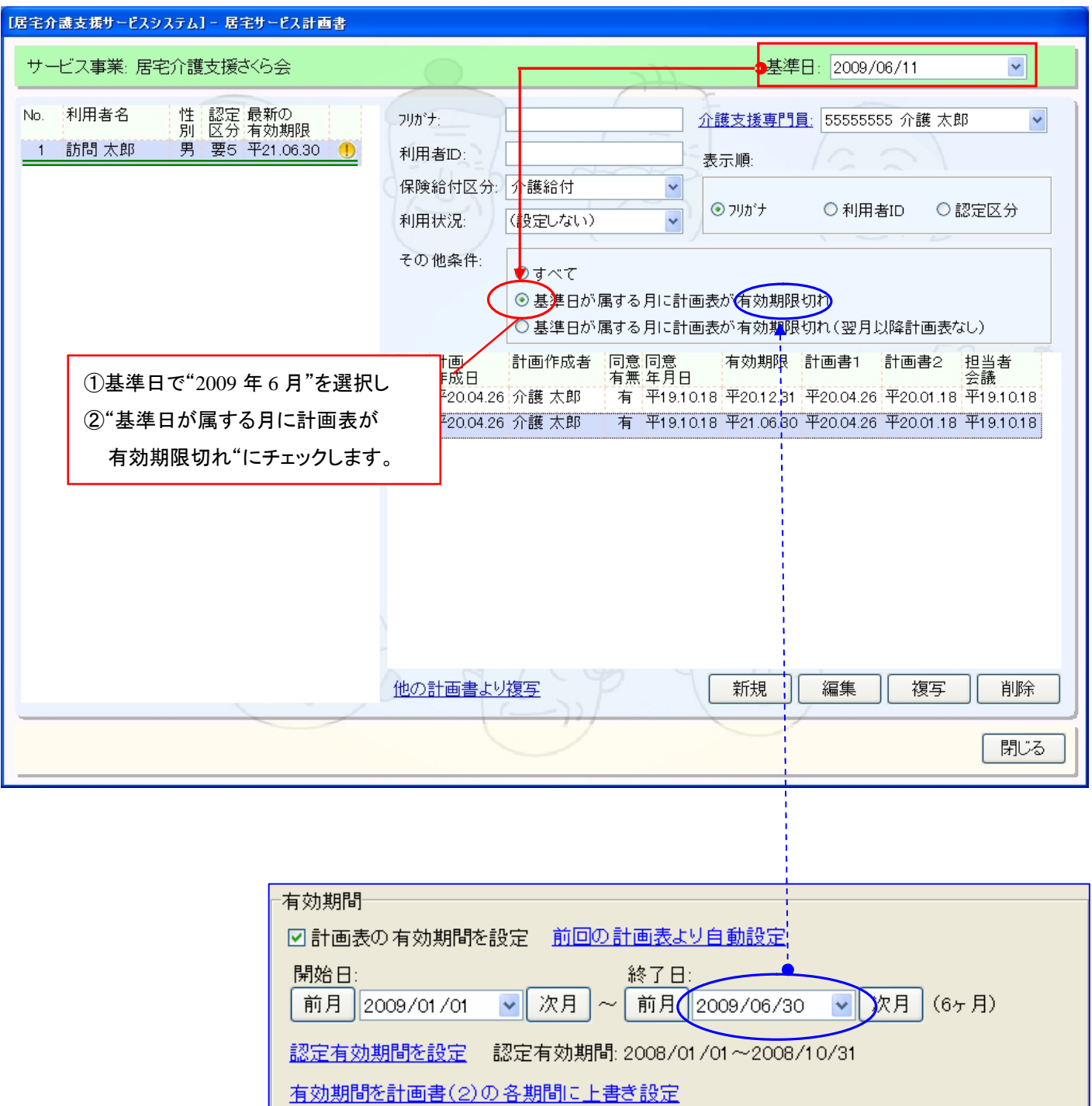

例:居宅サービス計画書(1)->説明/同意/有効期間

4. サービス担当者会議の画面レイアウトを変更いたしました。 [メニュー]:施設サービス->ケアプラン->施設サービス計画書

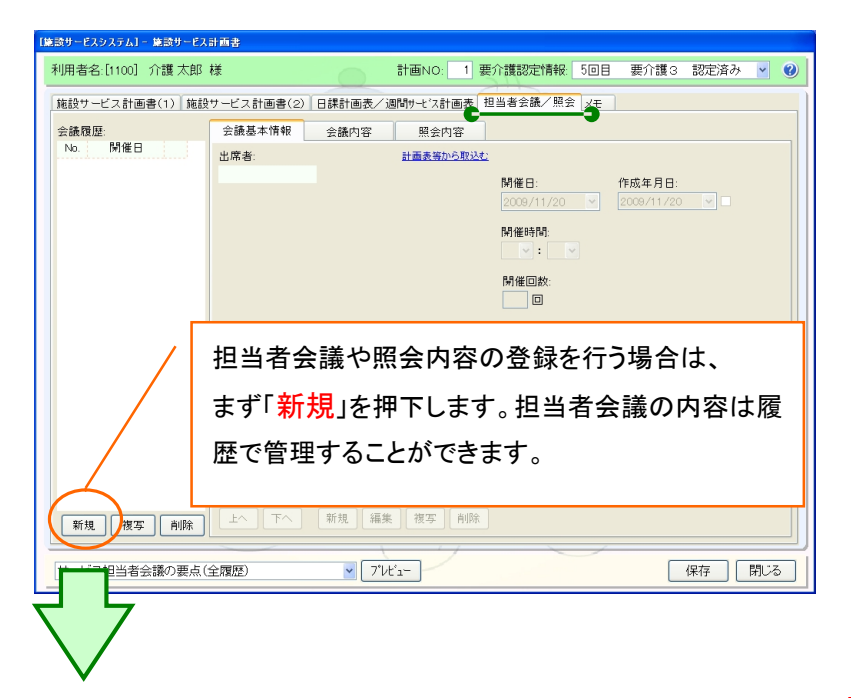

#### 【会議基本情報】

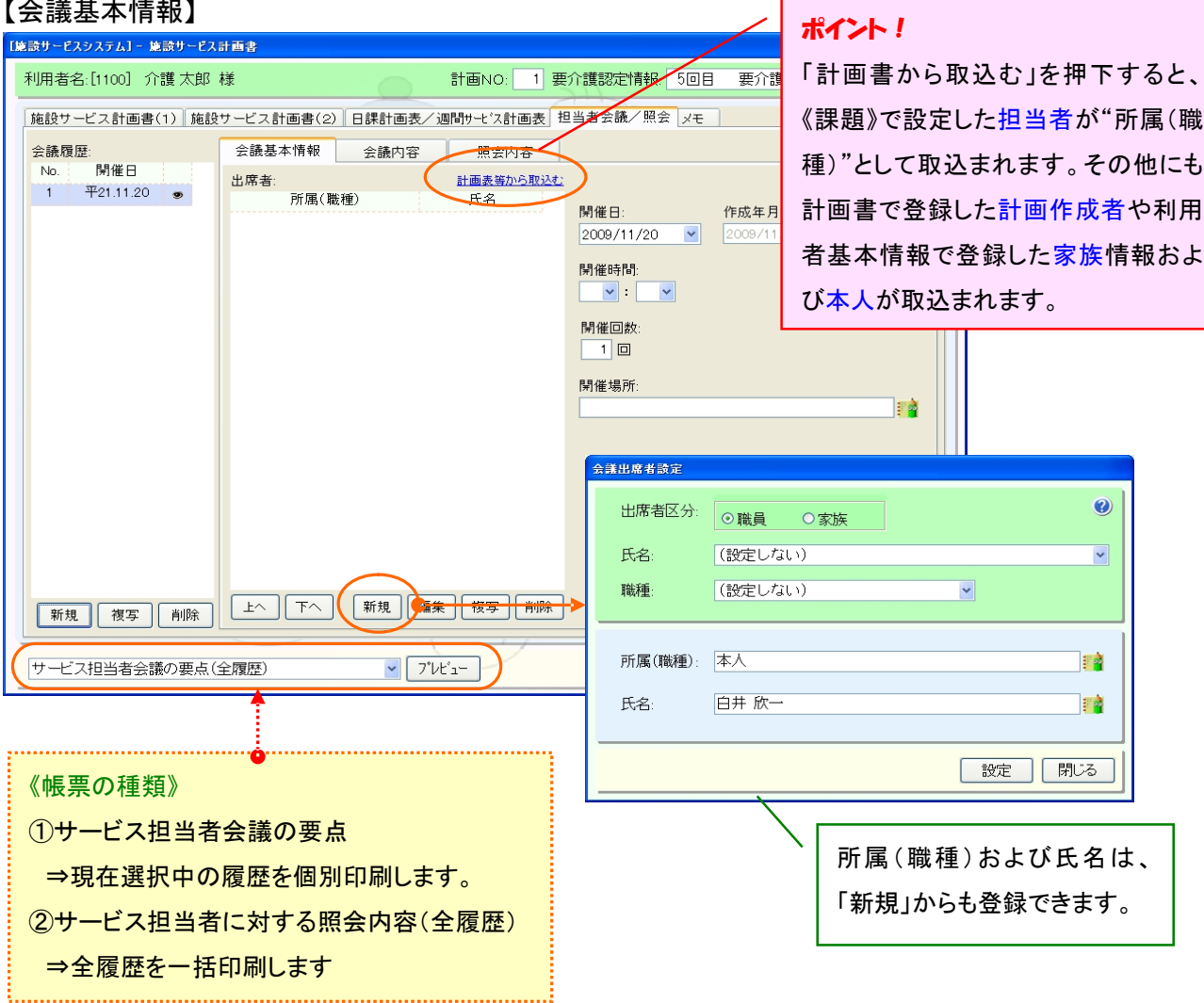

## 【会議内容タブ】

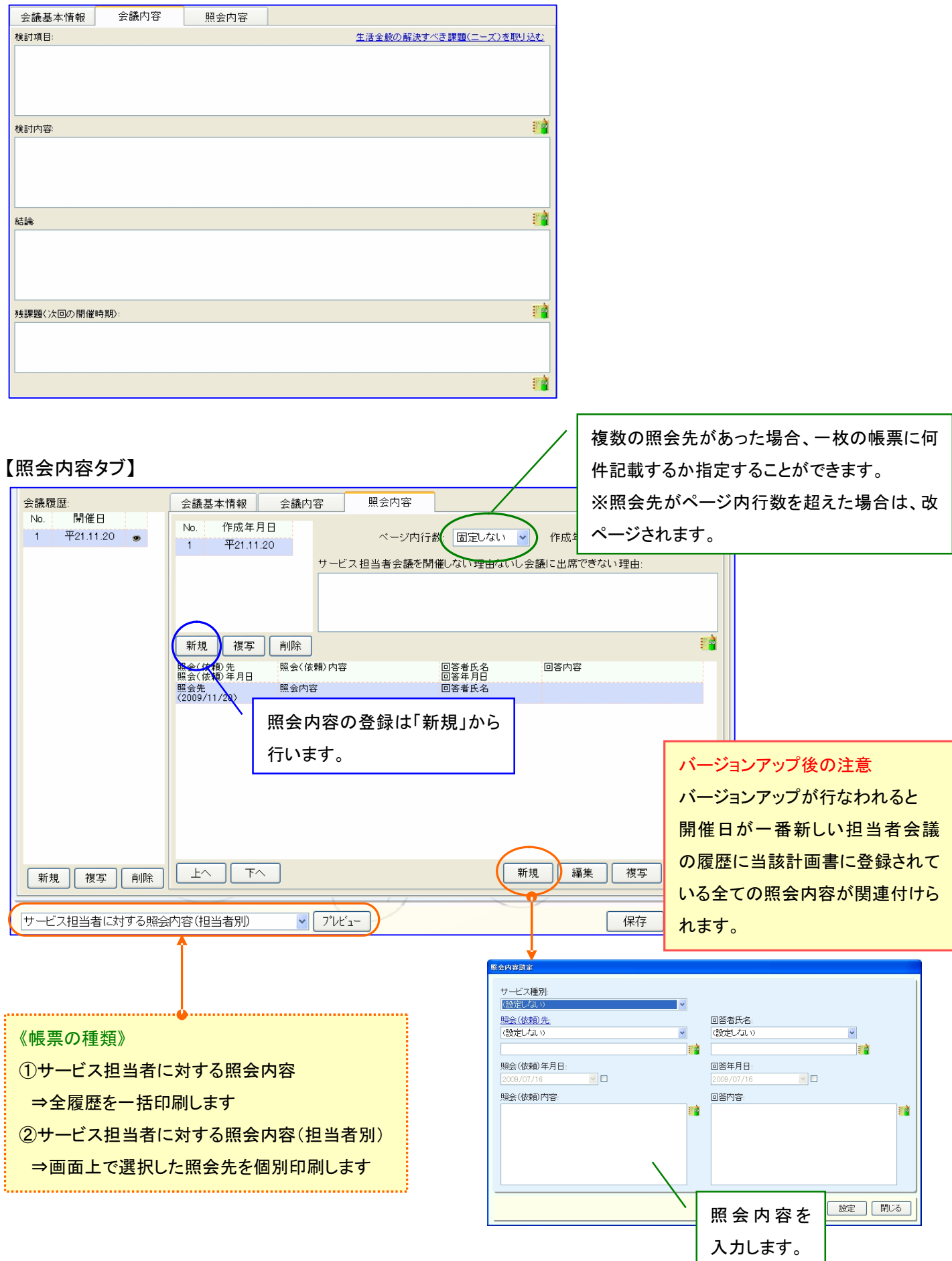

サービス担当者会議の要点の帳票について

サービス担当者会議の要点の帳票が1枚に収まらない場合、フォントサイズ、行の高さを調整して1枚に収めるように対応 ※ただし下記方法でも収まらない場合は改ページされます

#### <調整方法>

①フォントサイズが 12 で通常の行高で収まらない場合、行高を各項目の文章の長さに応じて変更します

②上記変更でも収まらない場合はさらにフォントサイズ゙を小さくしていき(最小9まで)1枚に収まるフォントサイズで表示します

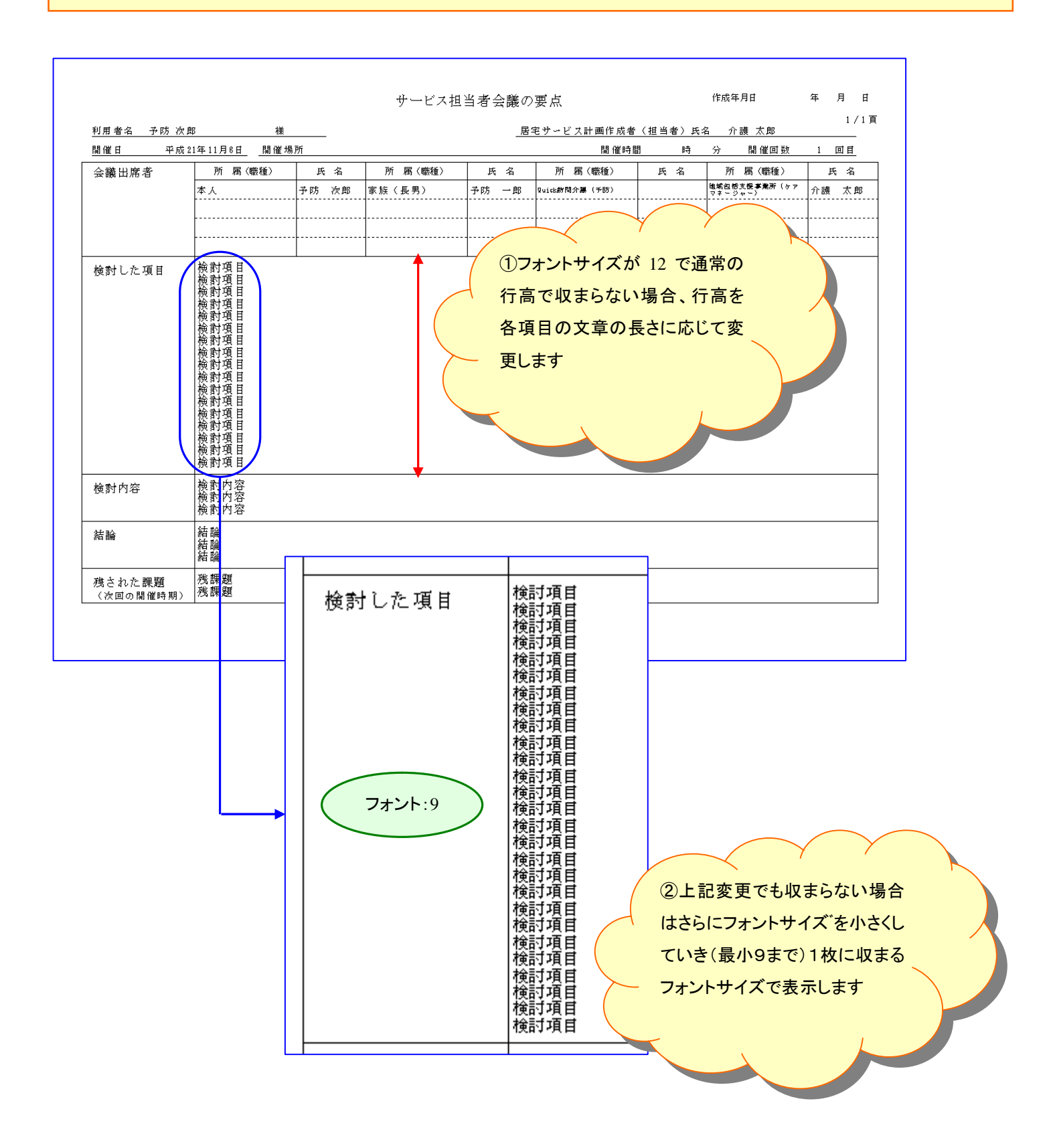